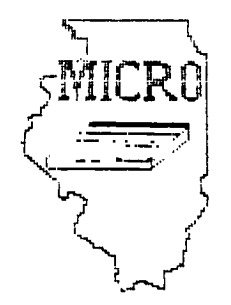

MID-ILLINOIS COMPUTER RESOURCE ORGANIZATION<br>P. O. BOX 766 P. 0. BOX 766<br>BLOOMINGTON, ILLINOIS 6  $ILLINOIS 61701 - 0766$ 

> MI ORO/99 Newsletter Vol ume 4, Number 4 April, 1986

MICRO/99 is a not-for-profit group dedicated to the sharing of information and public domain software for the Texas Instruments 99/4A home computer. Members have free access to our library of several hundred programs on cassette and diskette. Meetings are held at *7:00* p.m. on the third Thursday of each month at the Illinois Agriculture Association building, 1701 Towanda Avenue, Bloomington. Attendees sign in with the guard at employee entrance number 4 at the rear of the building. Turn left at the sign for the main reception area and go down the stairs on the far side of it. Visitors are especially welcome, and may attend one meeting free of charge.

\*\*\* APRIL 17 MEETING \*\*\*

At the APRIL 17, 1986 meeting Brian Sydney, a member from Delevan, will present GENFILE, a general purpose filing system that he programmed in extended BASIC. Brian says he has used the program to keep files of paychecks, utility bills, winning lotto numbers, grocery lists and personal checks by category. I have read the documentation and experimented just a bit with the program, and it looks like it could be very useful. It not only maintains the data files, it automatically maintains a master index file which contains information on all the data files, and their backup copies. Brian has said he will make copies available at the meeting.

At our last meeting we had a request for a programming tutorial on the use of arrays. I wrote DICEPLOT, the program on the next page, for that purpose. It illustrates array usage, and also a graphics technique, the use of a subprogram, and some elementary probability theory. I'll discuss it at the meeting.

At all meetings members are encouraged to share any information gleaned from magazines, catalogs, bulletin boards, newsletters from other clubs, personal experience with products, etc. If you have a computer related question or problem, someone at the meeting may have an answer or suggestion for you. And, you are encouraged to bring and show any interesting program you found or wrote recently.

\*\*\*\* SMART REMARKS \*\*\*\*

I thought the last meeting was particularly interesting. Aubrey Johnson's telecommunications demo using local bulletin boards was very well received. I wish I were always so well prepared and well organized as he is. Nice job Aubrey!

Our hardware guru, Herb Beer impressed everyone again too. Others have mounted 32K' of RAM in the console, but Herb is the only one I know who mounted it on the back of the receptacle in the module port. It made a compact plug-in unit that was passed around for all to see. This mounting also puts. it right under the ventilation holes. Herb also had a module case with the chips from 3 modules mounted in it, selectable with a toggle switch. I understand Herb has been promoted into management at the phone company and would appreciate the donation of a suit or two! Congratulations Herb!

Sid Smart, President

I wrote the program below in response to a request for a tutorial on the use of arrays, and will discuss it at the next meeting. It simulates the roll of two dice and plots growing bargraphs of the values of each die and their sum. It's interesting to watch the graphs develop differently each time, sometimes defying your intuitive sense of what should happen. A trick question: as you roll a die more times, does the spread in the number of times each value comes up tend to increase or decrease?

90 'DICEPLOT - SID SMART - MICRO/99, BLOOMINGTON, IL - 4/86 100 CALL CLEAR :: PRINT 'THIS PROGRAM SIMULATES THE ROLLING OF 2 DICE AND PLOTS DYNAMIC BARGRAPHS OF THE VALUE OF EACH DIE AND THE SUM OF THE TWO.":" " 110 PRINT 'THE SCALING FACTOR YOU ARE ASKED FOR IS THE NUMBER OF ROLLS REPRESE NTED BY ONE PIXEL IN THE HEIGHT OF THE BARS." 120 PRINT **N** ':'PRESS ANY KEY TO STOP THE PLOT AFTER IT HAS STARTED. PRESS ANY KEY NOW TO START. 130 RANDOMIZE :: DIM TOT(12):: CALL CHAR(135,4000000008000000"):: CALL CHAR(136 14040 CALL CHAR(140,"00000OFFFFFFFFFF000OFFFFFFFFFFFFOOFFFFFFFFFFFFFFFFFFFFFFFFFFF FFF") 150 CALL KEY(O.K,S):: IF S=0 THEN 150 160 CALL HCHAR(1,1,135,736):1 DISPLAY AT(1,1):'SCALE = 1 ROLLS =" DISPLAY AT(24,1):'123456 123456 23456789012' 170 X=1 •: ACCEPT AT(1,9)VALIDATE(DIGIT)BEEP SIZE(-3):S 188 I=INT(6\*RND+1):1 D1(I)=D1(I)+1 1: IF D1(I)=S\*1NT(D1(1)/S)THEN COL=I+2 :: ROW =23-INT((D1(1)-1)/(8\*S)):: CALL OHART(ROW COL) 190 J=INT(6\*RND+1):: D2(J)=D2(J)+1 IF 62(J)=S\*INT(D2(J)/S)THEN COL=J+9 :: ROW =23-INT((D2(J)-1)/(8\*S)):: CALL CHART(ROW,COL) 200 K=I+J TOT(K)=TOT(K)+1 :: IF TOT(K)=S\*INT(TOT(K)/S)THEN COL=K+16 ROW=23 -INT((TOT(K)-1)/(8\*S)):: CALL CHART(ROW,COL) 210 DISPLAY AT(1,21):X :: CALL KEY(A,B,C):: IF C<)8 THEN 220 ELSE X=X+1 GOTO 180 220 GOTO 220 230 SUB CHART(ROW,COL) 240 CALL GCHAR(ROW,COL,CHARNUM):: CALL HOHAR(ROW,COL,CHARNUM+1):: SUBEND

90 ! DICEPLOT - SIMPLE VERSION, FORMATTED FOR READABILITY 100 CALL CHAR(135,"0000000000000000"):: RANDOMIZE :: DIM TOT(12) 110 CALL CHAR(136,"00000000000000FF00000000000OFFFP) 120 CALL CHAR(138,"0000000000FFFFFF08000008FFFFFFFF") 130 CALL CHAR(140,'000000FFFFFFFFFF0000FFFFFFFFFFFF") 140 CALL CHAR(142,"00FFFFFFFFFFFFFFFFFFFFFFFFFFFFFF") 150 CALL HCHAR(1,1,135,736):: DISPLAY AT(24 1):'123456 123456 23456789012" 160 I=INT(6\*RND+1):: COL=I+2 ROW=23-INT(D1(I)/8):: Dl(I)=D1(I)+1 170 CALL CHART(ROW,COL) 180 J=INT(6\*RND+1):: COL=J+9 RO4=23-INT(D2(J)/8):: D2(J)=D2(J)+1 190 CALL CHART(ROW,COL)<br>200 K=1+J :: COL=K+16 :  $: R00 = 23 - INT(T0T(K)/8):: T0T(K)=T0T(K)+1$ 210 CALL CHART(ROW,COL):: GOTO 160 220 SUB GHART(ROW,COL) 230 CALL GCHAR(ROW,COL,CHARNUM):: CALL HCHAR(ROW,COL,CHAR4UM+1):: SUBEND

 $177456$ 123456 23456789012

SCALE = POLLS = 900 SCALE = 100 ROLLS = 76221:

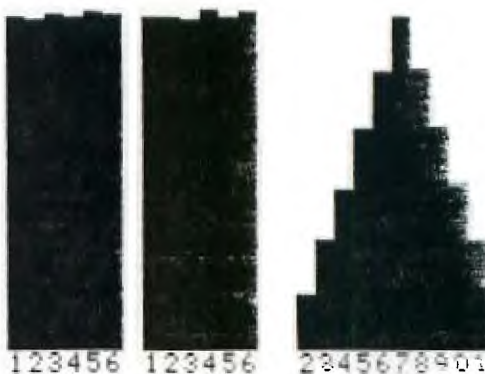

2245678901

The following program was written by George F. Steffan of the LA 99ers Computer Group. It appeared in the NOV85 issue of the Delaware Valley Users Group newsletter.

#### MULTI COLUMN PRINTING \_ \_\_ \_\_ \_\_ \_\_ \_\_ \_\_ \_\_ \_\_

For the past several months I have used two programs to list programs in our newsletter 28 characters wide as they appear on the screen and three columns wide so they do not waste space. I received a request for the method and at the same tine, I saw a program to list programs on a wide printer. So I adapted my programs to be more. versatile instead of single purpose.

VARYLIST will take a program listing and convert it to whatever line length you desire. There is one bug: if the listed line is an exact multiple of 80 characters in length, the next line will be appended to it. I can think of no simple solution to this and it is an infrequent occurrence, so it remains in the program. This program works on a program LISTed to disk. If your desired length is 80 or less, the disk file will be opened as VARIABLE 80 so that it may be edited with TI Writer. If you wish to list to a wide printer, the file will be opened with the correct length.

MULTIPRINT will take a text file and output it to the printer in multiple columns so that it may be read in normal newspaper fashion, one column after another. You determine the number of columns, but you must inform the program of the output device. This program has no provisions to enable the output text to be edited. Editing must be done before using it.

100 REM VARYLIST —Geo. F. S teffan, LA 99ers Computer 6r oup, OCT 1985 110 REM THIS PROGRAM WILL CO NVERT ANY PROGRAM LISTED TO DISK INTO A LISTING OF ANY W IDTH YOU DESIRE 120 REM IT MAY BE A 28 COLUM N LISTING SIMULATING A SCREE N LIST 130 REM IF LISTED TO DISK AN D OUTPUT WIDTH IS 80 OR LESS , OUTPUT MAY BE EDITED WITH TI—WRITER 140 REM IF A NUMBERED LINE I S EXACTLY 80, 160, OR 240 BY TES WHEN LISTED, THIS PROGRA M WILL COMBINE IT WITH THE F

OLL0WING LINE 150 DATA 3,DSK,WDS,RD 160 CALL CLEAR :: PRINT TAB( 11);'VARYLIST' 170 PRINT LINPUT **'NAME** OF INPUT PROGRAM LIST? ':1P\$ 180 PRINT :: LINPUT 'NAME OF OUTPUT FILE? 10F\$ : : IF OF\$=1F\$ THEN PRINT :'IN PUT AND OUTPUT NAMES MUST BE DIFERRENT!' GOTO 170 190 PRINT :: INPUT 'WIDTH OF OUTPUT FILE? **':0W** :: DOW=0  $W : :$  IF  $0W$  79 THEN 220 200 READ N :: FOR 1=1 TO N  $:$  READ DNS  $:$ : IF SEG\$(OF\$,1, LEN(DN\$))=DN\$ THEN ODW, I=80 210 NEXT 1

Before using MULTIPRINT you should prepare your text file. You should first use VARYLIST or the Formatter of 71—Writer to create a text file of the desired width. Then examine the file and delete any unneeded blank lines. Make sure that the number of lines is an exact multiple of the number of columns you will be using. Insert blank lines to reach this number. You may put these blank lines any place in the text, but they should be placed so as to form pleasing column breaks. If you have used the text formatter to print the file, you should use the Replace String command to change all Line Feeds (Control U, Shift J, Control U), Carriage Returns (Control U, Shift M, Control U). and New Page (Control U, Shift L, Control U) to spaces. Because the text is reformatted after these changes, be sure you are not in Word Wrap Mode when you do this. If you make the first line of youe text longer than the line length you plan to tell the printer, it will print across the page as on this article. In this case, you must be sure that the first two lines of succeeding columns are blank. Then save the text file or print it to disk and run MULTIPRINT. The program is designed to accept 300 lines of text, enough for five columns of 60 lines each. If the number is increased too much, the computer will run out of memory.

The programs are listed herewith, each giving an example of itself.

> 220 OPEN #1:1P\$,01SPLAY, VAR IABLE 80,INPUI :: OPEN 12:OF 3,DISPLAY ,VARIABLE DOW,OUTP  $\overline{\mathbf{u}}$ 230 FOR 1=1 TO 9999 :: L1\$=' 240 IF EOF(1)THEN 1=1+10000 :: 6010 250 ELSE LINPUT 11:L 25 :: IF LEN(L2\$)=0 THEN GOT 0 240 ELSE Li\$=L1\$&L2\$ :: IF LEN(L2\$)=80 THEN 60TO 240 250 FOR 0=1 TO LEN(L1\$)STEP **OW** :: PRINT 12:SEG3(LI3,0,0W ):: J=J+1 :: NEXT 0 :: NEXT  $\mathbf{I}$ 260 CLOSE #1 :: CLOSE #2 :: PRINT :I-10000; "NUMBERED LIN ES":J;"OUTPUT LINES" :: END

100 REM MULTIPRINT -Geo. F. Steffan, LA 99ers Computer Group, OCT, 1985 110 REM TI EXTENDED BASIC AN D MEMORY EXPANSION 120 REM WILL PRINT MULTIPLE COLUMNS OF ANY TEXT FILE 130 DIM L\$(300):: CALL CLEAR :: PRINT TAB(10); "MULTIPRIN  $T^{\mu}$ 140 PRINT :: LINPUT "NAME OF INPUT FILE?  $" : I \mathsf{F}$ :: INPUT "LENGTH OF INPUT LI NES? "ILL 150 PRINT :: LINPUT "NAME OF  $"$ :  $P^*$  : : PRINTER? INPUT "PRINTER LINE LENGTH?  $" : PL$ 160 PRINT : "COLUMN SEPARATIO NS WILL BE CALCULATED." :: I NPUT "NUMBER OF COLUMNS? ":  $\Gamma$ 170 IF (2\*(M+C-1)+C\*LL)>PL T

HEN PRINT "WILL NOT FIT" :: GOTO 160 180 OPEN #1:IF\$, INPUT , DISPL AY , VARIABLE :: FOR I=1 TO 3  $00 :: IF EOF(1) THEN 210$ 190 LINPUT #1:L\$(I):: IF ASE  $(L\text{*}(1))$ ) 127 THEN  $L\text{*}(1)$  = "" :: GOTO 210 ! DISREGARD TAB SE **TTINGS** 200 NEXT 1 210 CLOSE #1 :: S=INT((PL-(0 \*LL+2\*M))/(C-1))+LL :: M=M+1 :: OPEN #2:P\$,DISPLAY ,VARI ABLE PL+1, OUTPUT 220 N=INT((I/i)/C):: FOR I=1 TO N :: FOR J=0 TO C-1 :: F  $RINT$  #2:TAB(J\*S+M);L\$(I+J\*N)  $\cdots$  IF I=1 AND LEN(L\$(1)))LL THEN  $J=C$ 230 NEXT J :: NEXT I :: CLOS  $E$  #2 ::  $END$ 240 STOP

## **BREAKDANCING**

This program was written by Travis Ringold. We reprinted it from the SEPT/OCT issue of A9CUG CALL NEWSLETTER.

----------------

Press a number key and they change steps. Hold down one key, four keep dancing.

10 RANDONIZE 20 GOSUB 250 30 PRINT "BREAKDANCING!!!" 40 PRINT "HUMAN OR COMPUTER CONTROL ???" 50 INPUT CONS 55 CALL CLEAR 60 IF CONS="HUNAN" THEN 120 70 BD=INT(RND\*5)+153 80 CALL KEY(0,U,E) 90 IF E=1 THEN 120 100 60SUB 180 110 60TO 70 120 CALL KEY(0.BD.N) 130 IF N=0 THEN 120 140 IF BD=32 THEN 70 150 BD=BD+102

160 GOSUB 180 170 60TO 120 180 CALL VCHAR(12,10,BD-(INT  $(RND*2)$ )+1) 190 CALL VCHAR(12.12.BD-(INT  $(RND*2)$  +1) 200 CALL VCHAR(12,16,BD) 210 CALL VCHAR(12,20,BD+(INT<br>(RND\*2))+1) 220 CALL VCHAR(12,22,BD+(INT  $(RND*2)$ ) +1) 230 RETURN 240 GOTO 120 250 REM CHARACTERS 260 CALL CHAR(151, 000000000 4B84438") 270 CALL CHAR(152, 000082443

8383854") 280 CALL CHAR(153, 0010FE383 84482") 290 CALL CHAR(154, 8090FC3A3 9484808\*) 300 CALL CHAR(155, 000000000 0847936") 310 CALL CHAR(156, 00107CBA7  $C281808")$ 320 CALL CHAR(157, 142424783  $8"$ 330 CALL CHAR(158, '41493E1C1  $C2214'$ 340 CALL CHAR(159, '40281E1D1  $41414$ ") 350 RETURN

The following page appeared in the MAR86 issue of the Manners

- -- -- -- -

### FLOPPY DISK IDENTIFICATION

By using the following chart, you can identify the manufacturer of most disks by how the disk jacket is sealed. This can be very helpful in determining the origin of generic disks.

# IDENTIFICATION OF 54" DISKS

 $\mathcal{A}^{\text{max}}$ 

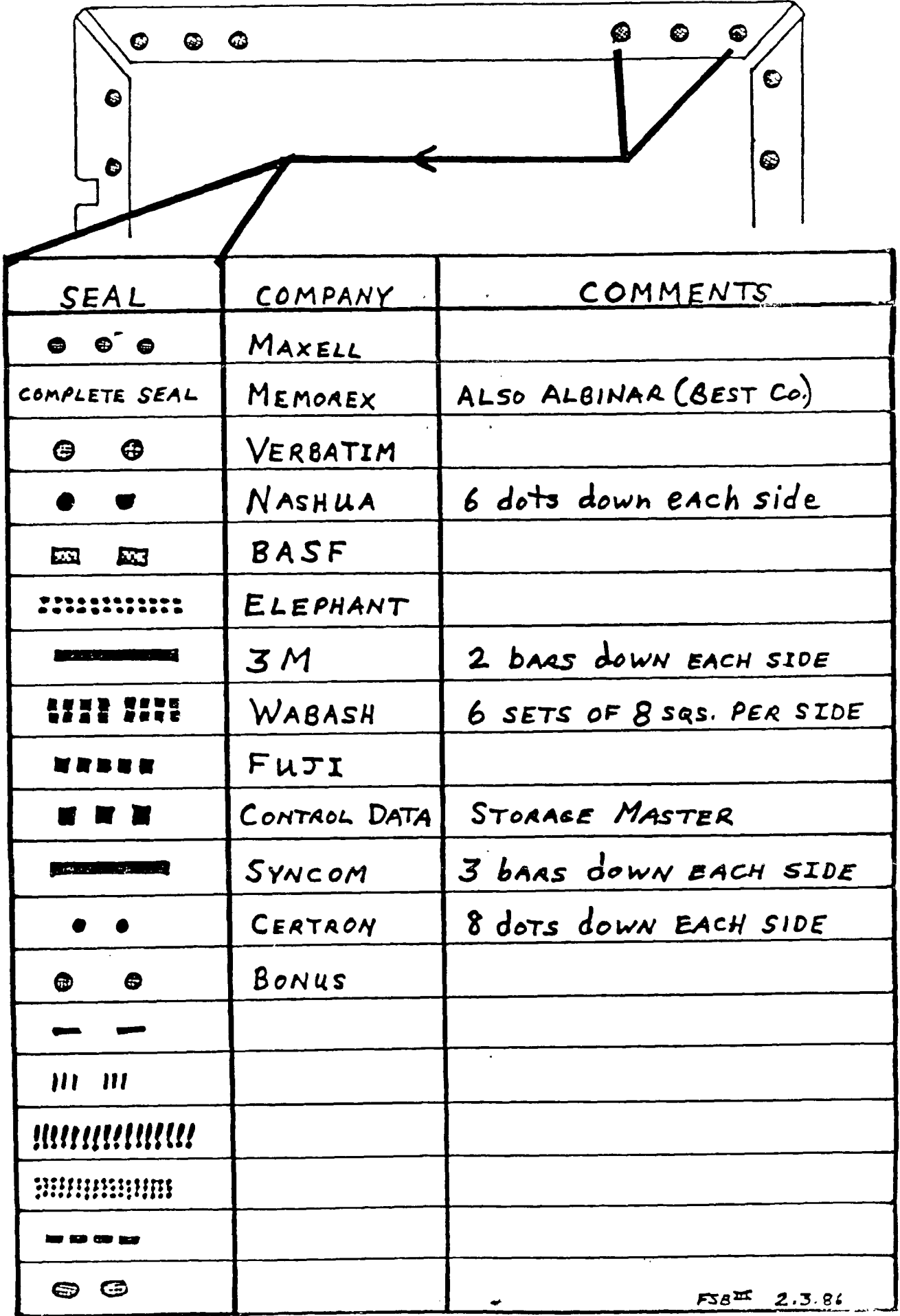

 $1<sup>°</sup>$ 

### **131**

#### **Copyright 1986**

### **716ERCUB SOFTWARE 156 Colltngwood Ave. Columbus, OH 43213**

**Distributed by Tigercub Software to TI-99/4A Users Groups for promotional purposes and in exchange for their newsletters. May be reprinted by non-profit users groups, with credit to Tigercub Software.** 

**Over 138 original programs in Basic and Extended Basic, available on casette or disk, only \$3.11 each plus 11.51 per order for .PPM. Entertainment, education, programmer's utilities. Descriptive catalog \$1.11, deductible from your first order. bps from The ligercub, a full disk containing the complete contents of this newsletter Nos. 1 through 14, 51 original programs and files, just \$15 postpaid. Tips from the Tigercub Vol. 2, another diskfull, complete contents of Nos. 15 through 24, over 61 files and programs, also just \$15 postpaid. Or, both for \$27 postpaid. Nuts & bolts (No. 1), a full disk of 111 Extended Basic utility subprograms in merge format, ready to merge into your own programs. Plus the Tigercub Menuloader, a tutorial on using subprograms, and 5 pages of documentation with an example of the use of each subprogram. All for just \$19.95 postpaid. Nuts & Bolts No. 2, another full disk of 118 utility subprograms in merge forget, all new and fully compatible with the last, and with 11 pages of documentation and** 

**examples. Also \$19.95** 

**postpaid, or both Nuts Bolts disks for \$37 postpaid. ligercub Full Disk Collections, just \$12 postpaid! Each of these contains either 5 or 6 of my regular \$3 catalog programs, and the remaining disk space has been filled with some of the best public domain programs of the same category. I am NOT selling public domain programs - my own programs on these disks are greatly**  discounted from their usual **price, and the public domain is a FREE bonus! 716ERCUB'S BEST PROGRAMMING TUTOR PROGRAMMER'S UTILITIES BRAIN GAMES BRAIN TEASERS BRAIN BUSTERS! MANEUVERING GAMES ACTION GAMES REFLEX AND CONCENTRATION TWO-PLAYER GAMES KID'S GAMES MORE GAMES WORD GAMES ELEMENTARY MATH MIDDLE/HIGH SCHOOL MATH VOCABULARY AND READING MUSICAL EDUCATION KALEIDOSCOPES AND DISPLAYS For descriptions of these send a dollar for my catalog! I goofed again! if you tried**  the **Quickloader** in Tips #29

**with a disk containing more than 21 programs, you may have already noticed that line 141 should go to 161, not 155.** 

**Here's another Tigercub Challenge • can you run this and get these results? >LIST 111 PRINT PI 111 PRINT MAX 121 PRINT PI 131 PRINT MAX >RUN 1**   $\mathbf{f}$ **3.141592654** 

**SYNTAX ERROR IN 131** 

**Some of you sharp-eyed newsletter editors may have noticed that this text is being hyphenated to avoid some of those gaping blanks that occur when only a few long words will fit on <sup>a</sup> right-justified line. The only way that I have found to accomplish this is to set the TI-Writer right tab for the actual column width to be printed and then, whenever a word is hyphenated, backspace and replace the blanks on that line with carets, adding enough extra carets to justify the line like this -** 

#### **whenever"a"word"Ais"hyphen-**

**It helps to go into fixed mode with CTRL 1 when you are inserting extra carets. When using this method, it is also necessary to set the paragraph indentation with IN 1 on the command line; if indentations are desired, they can be filled with caret signs, like this: "When using this method,** 

**1 as told that my old 3D Sprite Routine made it to the Golden Quickies section of CompuServe, so here is an updated version. 1 have found that sprites can be controlled much more easily (although not moved as rapidly) with CALL LOCATE, rather than turning them loose with CALL MOTION and then trying to catch up with them! 111 CALL CLEAR tt CALL SCREE N(5)t: FOR SET=2 TO 8 :: CAL L COLOR(SET,8,5)ti NEXT SET tt DISPLAY A7(3,12103-D SPR ITE DEMO' 111 DISPLAY AT(22,1):'BY TI6 ERCUB' tt CALL CHAR(41,'FF81 8181818181FF01818181818101FF FF111111111111FF111111111111 IIFFI) 121 CALL CHAR(36,RPT\$(1 <sup>1</sup> ,64 )):: CALL MA&NIFY(4):: FOR X**  **=2 TO 22 STEP 2 :: CALL SPPI**   $TE(1,36,1/2+1-(1)) - (1)(1)$ **32+X+6,41+X\*6l:: NEXT X 131 S=1 :: CALL SPRITE(1S,41 ,16,46,7):: FOR Cz6 TO 42 ST EP 2 :: CALL LOCATElfS,46,C1 :: NEXT C FC:44 :: FR:46 Y=1 141 FOR C:FC TO FC+44 STEP 2 CALL LOCATE(IS,FR,Cl:: N EXT C 1: FC=FC+44 :: CALL SP RITE111S+2,41,16,FR,FC):: CAL L DELSPRITE(IS):: TC:FC-32 151 FOR C=FC TO TC STEP -2 : : CALL LOCATEl1S+2,FR,Cht N EXT C :: TR=FR+34 :: FOR R=F R TO TR STEP 2 :: CALL LOCAT El1S+2,R,TC):: NEXT R 161 CALL SPRITE(#5,41,16,TR, TClst CALL DELSPRITEC1S+21:: FR:TR TR=FR-72 FOR Rz FR TO TR STEP -2 CALL LOC ATE(IS,R,TC):: NEXT R 171 CALL SPRITE(IS+2,41,16,T R,TC):: CALL DELSPRITE(IS):: FR=TR TR=FR+51 :: FOR Rz FR TO TR STEP 2 :: CALL LOCH TE11S+2,R,TC):: NEXT R 111 Y=Y+1 :: IF Y=11 THEN CA**  LL DELSPRITE(#S+2):: 60TO 13 **1 ELSE S=S+2 FC=TC :: FR= TR 60T0 141** 

**Ian Stales in Belgium can write some of the most intricate routines, and pull them into the tightest knot. I had searched everywhere for a sorting routine for 2-dimensional arrays, and invented some ridiculous ones, before Ian sent me this jewel.** 

**111 !DEMO of two-dimensional sorting routine 111 !Set up array to be sort ed 121 CALL CLEAR :: DIM A1(21, 4):: RANDOMIZE :: DEF X\$=CHR \$(26mRND+651 131 FOR J=1 TO 21 :: AS(J,11 401\$&X\$ AS(42)=STRCIN T(111aRND+1):: AS(J,31=11\$&ST RSUNT(11fRND1):: AS(4400 T(11111NO))&X\$ NEXT J 141 INPUT 'SORT BY?(1-41 <sup>8</sup> :K 151 J=21 !2-dimensional arra y sorting routine by Ian Swa les** 

**160 DIM 0(211):: FOR X=1 TO 2 I :: Q(I)=X :: NEXT X 171 M=1 181 FOR X=1 TO J-1 :: IF AS( 0(1),K)(=A\$(0(X ,01),K)THEN 21**  I **190 M=-1 T=0(X):: 11(X)41(X+1):: (I+11=T 211 NEXT X 221 IF M THEN 171 231 FOR X=1 TO 20 FOR L=1 TO 4 :: PRINT AS(0(X),L): <sup>1</sup> ';:: NEXT L :: PRINT st NEXT X sr 60T0 141** 

**Did you ever need a routine that would accept either a string or a numeric value? Try this -** 

**121 ON (N=1)+2 6010 130,141 131 PRINT MS 1: 60TO 188 140 PRINT N 11 60TD 184 Ill N=8 :: ON ERROR 118 :: A<sub>st</sub> 1! and whatever you want to** CCEPT MS :: N=VAL(MS):1 60TOF make note of, then LIST **120 120 120 120 120 120 120 120 111 ON ERROR STOP :: RETURN enter to delete the line. 120** 

**A useful tip from Stephen Shaw in England - if you have a long program which oil run only in Basic, and which will load from disk with CALL FILES(1) but runs out of memory when you try to run it; and if you have the MiniMesory module - Insert MiniMesory module, select Basic, enter CALL FILES(11, Enter NEW, enter OLD DSKI.(filename). When loaded, enter SAVE EXPMEM2. When SAVEd, enter CALL LOAD(-31858,63,255), enter NEW, enter OLD EXPMEM2, and enter RUN. That is still a lot faster than loading a long program from tape!** 

**Another reason for never using the default mode of so-called UPDATE when opening a file (without specifyving INPUT or OUTPUT) it that you will get an 110 ERROR 11 if the file is write-protected.** 

**Has anyone found a way to go from Extended Basic to Basic without losing the program in memory, or at least fouling it up?** 

**CALL LOAD(-32116,4) has been published in many newsletters as a way to do this, but has anyone actually made it work?** 

**If you are printing out of II-Writer Editor, finish your letter with CTRL U, SHIFT L, CTRL U and when it is printed the paper will automatically feed to the top of the next sheet.** 

**To make a note to yourself while programming, just type** 

**TI-Writer puts an extra space after every period that is followed by a space. If you don't want this extra space after abbreviations such as 'Mr,' or St.', use a caret sign A instead of a space after the period, Mr."Jones. But TI-Writer puts only one space after ? or ! so if you want two, put a caret after the symbol !A** 

**One of the very best tips for this month comes from Paul A. Meadows, In the September 85 newsletter of T.I.N.S. (Nova Scotia, Canada) - How to print up to 132** 

**characters in a line (condensed print, of course) out of TI-Writer! Just prepare your file as usual but in line 1111 put formatter commands such as .LM 11:RM 132; IN +5;FI:AD . The Fill and Adjust are necessary, the Indent is up to you, as are the left and right margins - but notice that right margin set way '40 over at 132?** 

**Now, instead of saving the** 

**file with SF, type PF and then C DSK1.(filename) to print to the disk. This not only strips out the control C characters, it also erases the TI-Writer tab line that was applied to the last line of the file. So now, with your printer opened and initialized for** 

**condensed print, go into the TI-Writer formatter mode and print your file!** 

**I have made the following changes to my working copy of the Tigercub Menuloader. This sets up my Gemini printer to skip over the perforations and print full page width in elite print with a wide left margin for ring-binder punching. Other printers may need changes in these codes. 620 DISPLAY AT(12,1)ERASE AL**  L: "PRINTER? PIO" :: ACCEPT A **T(12,11)SIZE(-18):PS 60SU B 895 PP=3 841 DISPLAY AT(24,1): "PRINTE R NAME? PIO' :: ACCEPT AT(24 ,151SIZE(-14):PPS st 60SUB 8 95 :: PRINT 12:SESSIDS,1,43 - Diskname= 1 &W\$ 895 OPEN 13:PS,VARIABLE 132 ti PRINT 13:CHRS(27)1 <sup>1</sup> 8 <sup>1</sup> 1CHR \$(2);CHR\$(271;TICHR\$(11);C HR1(27);'N"ICHRS(6):: RETURN** 

**I always keep a backup of everything, on the flipped side of another disk, and I often want to verify that the backup has everything that is on the master, and vice versa. 111 DISPLAY AT(3,6)ERASE ALL OTISERCUB DOUBLECAT': 1 1To compare the contents of': 'a disk with a backup.' !by Jim Peterson 111 DISPLAY AT(12,111 <sup>1</sup> 1NSERT MASTER DISK': :'PRESS ENTER a 121 CALL KEY(1,K,S):: IF S=0 THEN 121 131 DATA DF,DV,IF,IV,P** 

**141 RESTORE :: FOR 1=1 TO 5**  ss **READ T\$(1):: NEXT 151 DIM FS11271:: OPEN #1: <sup>1</sup> 1)**  **AL :: INPUT #1:A\$,J,J,K :: F \$(1)=AW '&STR\$(K) 1611 X=X+1 :: INPUT 11:FS(X), I,J,K :: IF Fs(x)=" THEN 17 I F\$(X)=FS(X)&' i&TS(ABS( I)):: 60T0 160 178 X=X-1 :: CLOSE #1 :: DIS PLAY AT(12,1)ERASE ALL:'REMO VE MASTER DISK': :'INSERT BA CKUP DISK': :'PRESS ENTER' 181 CALL KEY(1,K,S):: IF S=I THEN 180 190 OPEN 11: <sup>1</sup> 1)SKI. <sup>1</sup> ,INPUT ,R ELATIVE, INTERNAL :: INPUT #1 :A\$,J,J,K DISPLAY AT(1,1) ERASE ALL:F\$(I);:: DISPLAY A T(1,15):AS&" 1 tSTRS(K); 211 V=Y+1 R=R+1 60SUB 291 :: INPUT #1:AS,I,J,K :: IF AO" THEN 260 KOASLI ItICABS(111 210 IF KS=FS(Y1THEN DISPLAY AT(R+1,11:F8(Y);:: DISPLAY A T(R+1,15)0\$1:: 60TO 251 220 IF KS(F1(Y)THEN DISPLAY AT(R+1,151:K\$1:: Y=Y-1 60 TO 251 230 DISPLAY ATIR+1,1):FS(Y); R=R+1 60SUB 291 Y=Y +1 240 IF KS=FS(Y)THEN 211 ELSE IF K\$(F\$(Y)THEN 221 ELSE IF Y(X THEN 231 ELSE DISPLAY A T(R,15):KS; 251 6010 211 261 IF Y)X THEN 280 271 R=R+1 SOSUB 291 FO J=Y TO 1 s: DISPLAY AT(R,1 ):F11(J):: R=R+1 60SUB 290 s: NEXT J 280 DISPLAY AT(24,110 P RESS ANY KEY' :: CALL KEY(), K,S):: IF S=1 THEN 281 ELSE CLOSE el END 291 IF R(23 THEN RETURN 311 DISPLAY AT(24,1): "PRESS ANY KEY' :: DISPLAY AT(24,1) 0 Is CALL KEY11,X,S):: IF SO THEN 311 311 CALL CLEAR :1 R=1 :: RET URN** 

**SK1.',INPUT ,RELATIVE,INTERN** 

**And that is just about** 

**MEMORY FULL!** 

**Jim Peterson** 

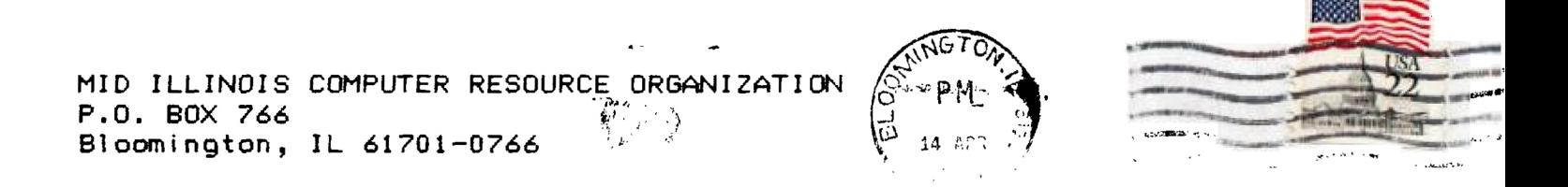

EDMONTON 99'ERS USER SOCIETY P.O. BOX 11983, EDMONTON<br>ALBERTA, CANADA T5J-3L1

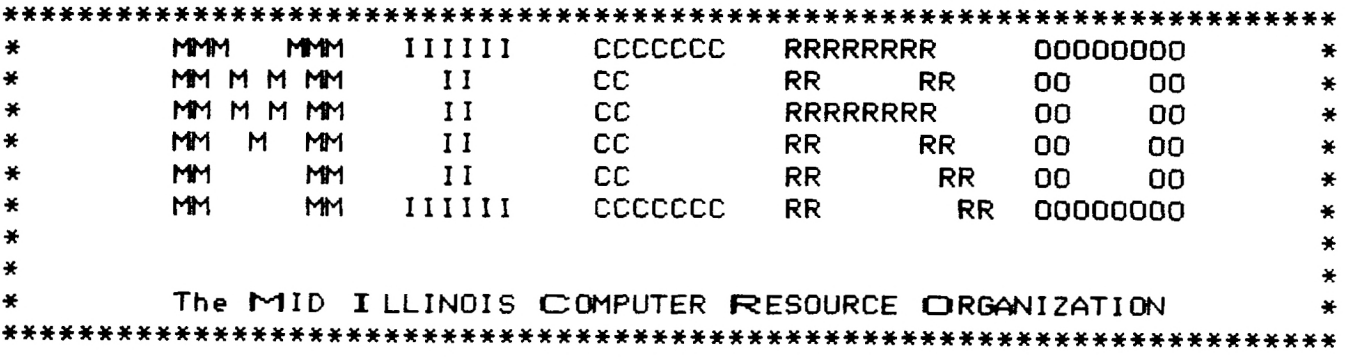